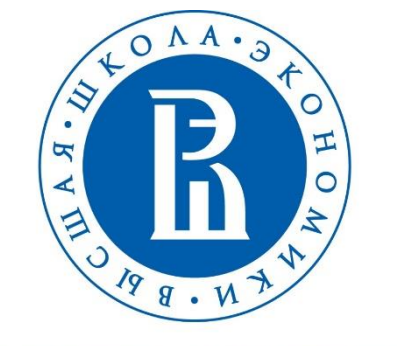

НАЦИОНАЛЬНЫЙ ИССЛЕДОВАТЕЛЬСКИЙ **УНИВЕРСИТЕТ** 

### 6 шагов для преподавателей

по переводу дисциплины в онлайн-формат

### Описание практики

6 шагов – это протокол действий преподавателя при переводе дисциплины в онлайн-формат, который описывает этапы, критерии принятия решений и выбора ресурсов. Он будет полезен и менеджерам, координирующим перевод образовательного процесса в онлайн

## Ресурсы

**Основной ресурс:** сотрудники

**Сайт:** Организация централизованного раздела на сайте университета с информацией, инструкциями и рекомендациями по переводу обучения в дистанционный формат

**Техническая поддержка:** Организация формата поддержки технических специалистов (горячая линия, онлайн запросы, запросы через личные кабинеты)

### Регламентация практики

Вся информация централизована в едином разделе сайта университета, посвященном переходу обучения на дистанционный формат – <https://www.hse.ru/distant#learning> [https://www.hse.ru/studyspravka/distancelearning\\_prof](https://www.hse.ru/studyspravka/distancelearning_prof)

### **Для перевода дисциплины в онлайн нужно сделать следующие 6 шагов:**

- Выбрать вариант реализации дисциплины: полное замещение на МООС; смешанное обучение с частичным использованием МООС; самостоятельный перевод всех материалов в онлайн
	- Спланировать разработку всех материалов
	- Определиться с технологией проведения лекций
	- Создать учебные материалы, включая тесты [\(инструкции](https://elearning.hse.ru/if_you_want_to_create)  [по работе с разными](https://elearning.hse.ru/if_you_want_to_create) инструментами)
	- Организовать обучение по дисциплине через университетскую ЭИОС или другую систему(включая сообщества в соцсетях), доступную преподавателям
	- Начать учить студентов

1

2

3

4

5

6

Отдельный раздел в конце этого документа содержитрекомендации,<br> как поступить, если у вашего вуза пока нет LMS

### 1 Принимаем решение

**Делаем курс сами**

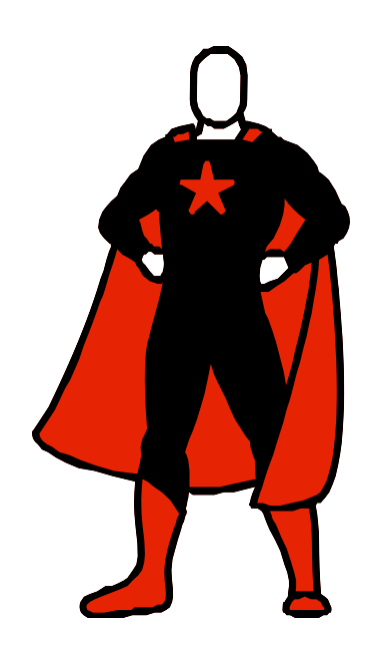

**Используем готовый МООС**

Если у вас небольшой опыт работы с информационными системами и выеще ни разу не создавали свой собственные курс, возможно, для старта стоит ориентироваться на готовый МООС. Его вы можете использовать полностью или частично.

2 **3 6 6 6 6 7 6 7 6 7 7 8 7 7 8 7 7 7 8 7 7 8 7 7 8 7 7 8 7 7 8 7 7 8 7 7 8 7 8 7 7 8 7 8 7 7 8 7 8 7 8 7 8 7 8 7 8 7 8 7 8 7 8 7 8 7 8 7 8 7 8 7 8 7 8 7 8 7 8 7 8 7 8 7 8 7 8 7 8 7 8 7 8 7 8 7 8 7 8 7 8 7 8 7 8 7 8 7 8** 

**Выбираем смешанный формат**

Часть лекций, семинаров и текущего контроля можно заместить MOOC, а другую часть реализовывать самостоятельно с помощью описанных далее инструментов.

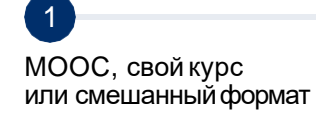

#### **Вы самостоятельно переводите материалы в онлайн**

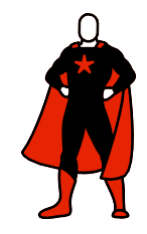

+

- можно гибко строить и дорабатывать курс
- часть лекций можно не оцифровывать, а заменить веб-трансляцией, это привычная преподавательская деятельность, только в новом формате

• нужно уметь создавать цифровые образовательные ресурсы, работать в приложениях

—

• нужно достаточно много времени для разработки учебных материалов, тестов, памяток, объявлений и потом сопровождения активностей студентов в курсе

2 **3 6 6 6 6 7 6 7 6 7 7 8 7 7 8 7 7 7 8 7 7 8 7 7 8 7 7 8 7 7 8 7 7 8 7 7 8 7 8 7 7 8 7 8 7 7 8 7 8 7 8 7 8 7 8 7 8 7 8 7 8 7 8 7 8 7 8 7 8 7 8 7 8 7 8 7 8 7 8 7 8 7 8 7 8 7 8 7 8 7 8 7 8 7 8 7 8 7 8 7 8 7 8 7 8 7 8 7 8** 

**Вы полностью заменяете обучение студентов по дисциплине на уже существующий МООС**

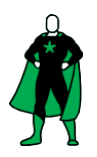

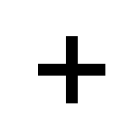

- не нужно тратить силы и ресурсы на создание контента и оценочных средств, контент уже прошел экспертизу качества
- учебная активность студентов задана курсом, техническая поддержка студентов обеспечивается платформой

• нужно адаптировать свои вебинары/консультации под логику тематического плана МООС

—

• по теме вашего курса доступных МООС может не быть

2 **3 6 6 6 6 7 6 7 6 7 7 8 7 7 8 7 7 7 8 7 7 8 7 7 8 7 7 8 7 7 8 7 7 8 7 7 8 7 8 7 7 8 7 8 7 7 8 7 8 7 8 7 8 7 8 7 8 7 8 7 8 7 8 7 8 7 8 7 8 7 8 7 8 7 8 7 8 7 8 7 8 7 8 7 8 7 8 7 8 7 8 7 8 7 8 7 8 7 8 7 8 7 8 7 8 7 8 7 8** 

Обратите внимание: можно использовать МООС наразных платформах: НПОО, Coursera, Stepik и т.п. !<br>!

Список МООС, бесплатно доступных российским вузам по состоянию на [18.03.20](https://www.minobrnauki.gov.ru/common/upload/library/2020/03/Spisok_onlayn-kursov_20200316-03.pdf) (список пополняется)

**Вы выбираете смешанный формат обучения студентов онлайн**

Этот вариант объединяет преимущества и сложности как разработки собственных курсов, так и использования готовых MOOC

2 **3 6 6 6 6 7 6 7 6 7 7 8 7 7 8 7 7 7 8 7 7 8 7 7 8 7 7 8 7 7 8 7 7 8 7 7 8 7 8 7 7 8 7 8 7 7 8 7 8 7 8 7 8 7 8 7 8 7 8 7 8 7 8 7 8 7 8 7 8 7 8 7 8 7 8 7 8 7 8 7 8 7 8 7 8 7 8 7 8 7 8 7 8 7 8 7 8 7 8 7 8 7 8 7 8 7 8 7 8** 

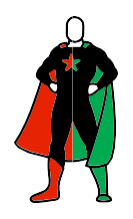

### ное преподавание 2 Планируемдистанцион-

- Выбрать, на какой площадке будет организовано взаимодействие со студентами: где публиковать материалы, делать объявления, сообщать оценки.
- Определить понедельный тематический план вашего онлайн-курса и составить список еженедельных дедлайнов.
- Проверить, все ли задания возможно выполнить в дистанционном формате |<br>|<br>|
- Внести изменения в рабочую программу дисциплины, оставив только возможные элементы.
- На заключительном этапе составьте список учебных материалов и инструкций, доступ к которым должен быть у студентов (видеолекции, ридеры, памятки, объявления и т.д.)

 $\begin{array}{|c|c|c|c|c|c|}\hline \rule{0.2cm}{0.2cm} 3 & \hspace{-0.2cm} & \hspace{-0.2cm} & \hspace$ 

MOOC, свой курс или смешанныйформат

1

Планирование дистанционного преподавания

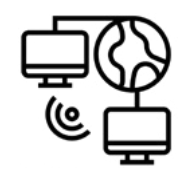

#### **У вашего университета есть фактически функционирующая ЭОИС, рекомендуем ее использовать**

- все студенты имеют логин и пароль в этой системе
- хотя бы треть преподавателей используют инструменты системы или могут оперативно их освоить, так как инструкции доступны онлайн

Однако вы можете выбрать другой инструмент, в том числе, закрытые группы в социальных сетях. Тогда ссылку на внешнюю группу требуется разместить на сайте вашей дисциплины в ЭОИС в том числе для мониторинга работы преподавателя.

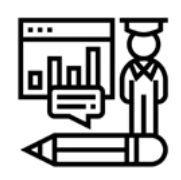

**Фактически функционирующей ЭОИС в вашей организации нет, тогда есть два варианта:**

- 1.Если у вашей организации есть сайт, можно использовать его для аккумулирования ссылок на информацию по каждой из дисциплин.
- 2.Если сайт отсутствует, уточните у декана, к кому из технических работников или администраторов факультета можно обращаться для размещения информации.

 $\begin{array}{|c|c|c|c|c|c|}\hline \rule{0.2cm}{0.2cm} 3 & \hspace{-0.2cm} & \hspace{-0.2cm} & \hspace$ 

MOOC, свой курс или смешанныйформат

1

!<br>!<br>!

Планирование дистанционного преподавания

2

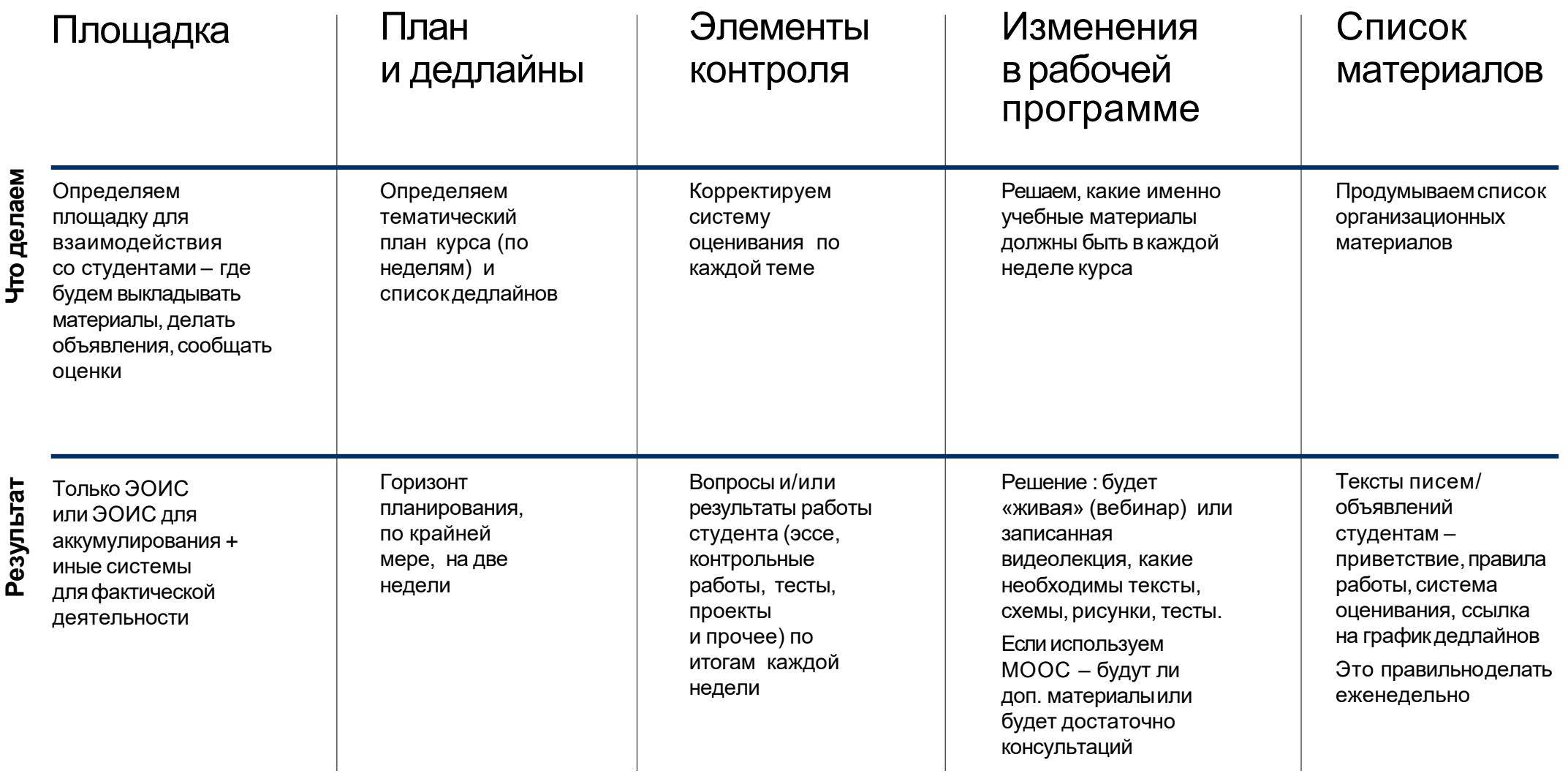

 $\begin{array}{|c|c|c|c|c|c|}\hline \rule{0.2cm}{0.2cm} 3 & \hspace{-0.2cm} & \hspace{-0.2cm} & \hspace$ 

MOOC, свой курс или смешанный формат

1

Планирование дистанционного преподавания

### 3 Принимаем решение

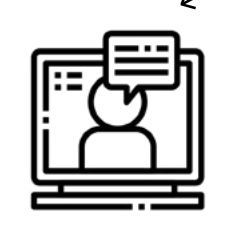

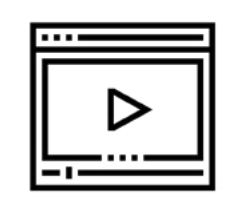

#### **Используем интерактивные лекции**

Занятия проходят в реальном времени, т.е. студенты должны быть в это же время в сети, чтобы иметь возможность задавать вопросы и участвовать в обсуждении

#### **Используем видеозаписи лекций, размещенные в ЭОИС**

Видеозаписи лекций размещаются по ссылке в ЭОИС, чтобы обеспечить к ним доступ студентов

MOOC, свойкурс или смешанный формат

Планирование дистанцион- Интерактивные лекции

1 2 3 4 5 6

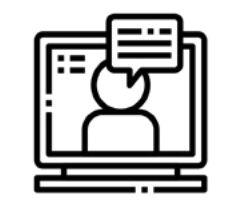

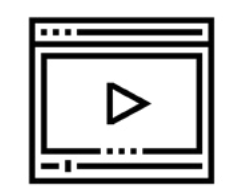

Трансляции и тестирования для текущего контроля должны проходить порасписанию, которое деканат определил для студентов. Это поможет избежать накладок в расписании, а вуз сможет обеспечить более качественную связь.

Для проведения лекций в таком формате в каждом корпусе лучше оборудовать несколько аудиторий, работа которых сопровождается техническими специалистами. Уточните у декана, какие аудитории оборудованы у вас в университете. Если вам не требуется техническая помощь, вы можете проводить трансляции из дома.

Создаваемые самостоятельно видеоматериалы должны размещаться в Youtube, VK (открытые группы) либо в других облачных хранилищах [\(GoogleDrive](https://www.google.com/drive/), до 15 ГБ бесплатно; [OneDrive](https://onedrive.live.com/about/ru-ru/), до 5 ГБ бесплатно; [Dropbox,](https://www.dropbox.com/ru/) до 2 ГБ бесплатно; [ЯндексДиск\)](https://disk.yandex.ru/)

Размещение материалов на внутренних серверах университета повышает риск нестабильного доступа к ним. Поэтому в ЭОИС требуется разместитьТОЛЬКО ссылку на созданные и размещенные на внешнем хранилище материалы. Студентам они будут доступны непосредственно в ЭОИС, и на качестве визуализации курса это не скажется.

или смешанный формат MOOC, свойкурс

Планирование дистанцион- Интерактивные лекции

1 2 3 4 5 6

!

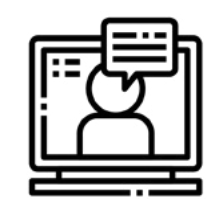

#### **Интерактивные лекции Видеозаписи**

Инструменты для трансляции интерактивных лекций, консультаций

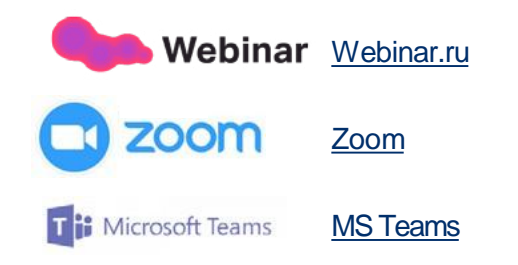

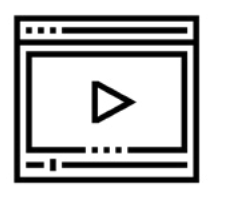

самостоятельной записи лекций и инструкций

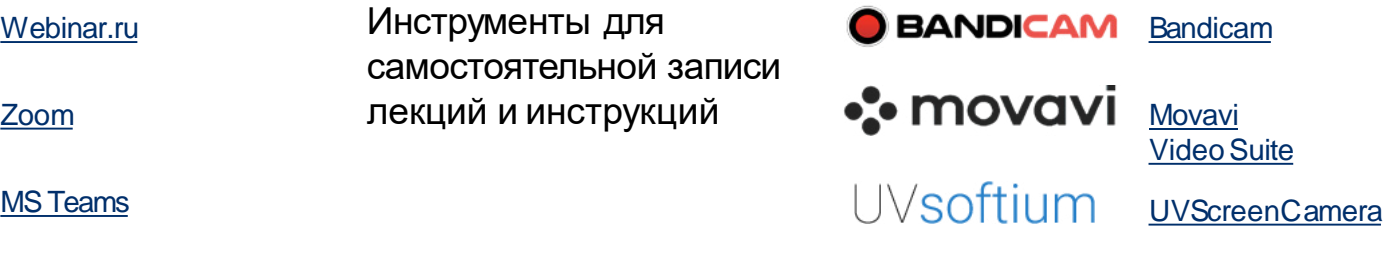

Видеокамера телефона

#### Форматы работы

Из дома или из оборудованной для вебинаров аудитории в кампусе с тех.поддержкой университета

Правила размещения самостоятельно записанных лекций и инструкций

 $4 \sim 6$ 

#### **E** YouTube

[Youtube](https://drive.google.com/file/d/1VBLaUSoQkCsGk9d2rObJ94JMNEM3jLNl/view)

Видео размещается на Youtube или в облачных хранилищах

В ЭОИС размещаются ссылки на видео, само видео в ЭОИС не загружается

Организация работы

Время трансляций (когда вы в сети и студенты тоже) должно быть согласовано с учебным офисом, чтобы избежать накладок в расписании

MOOC, свой курс или смешанный формат

1

Планирование дистанционного преподавания

2

Интерактивные лекции или видеозаписи вLMS

# 4 Создаем учебные материалы

Кроме видеоматериалов рекомендуется разработать другие учебные материалы, как минимум – тестовые и проверочные задания.

ЭОИС, как правило,имеет внутреннюю систему тестирования, которая гибко настраивается. |<br>|}<br>|

Однако вы можете использовать и другие ресурсы. Перечень ресурсов и ссылка на инструкции по их использованию ниже.

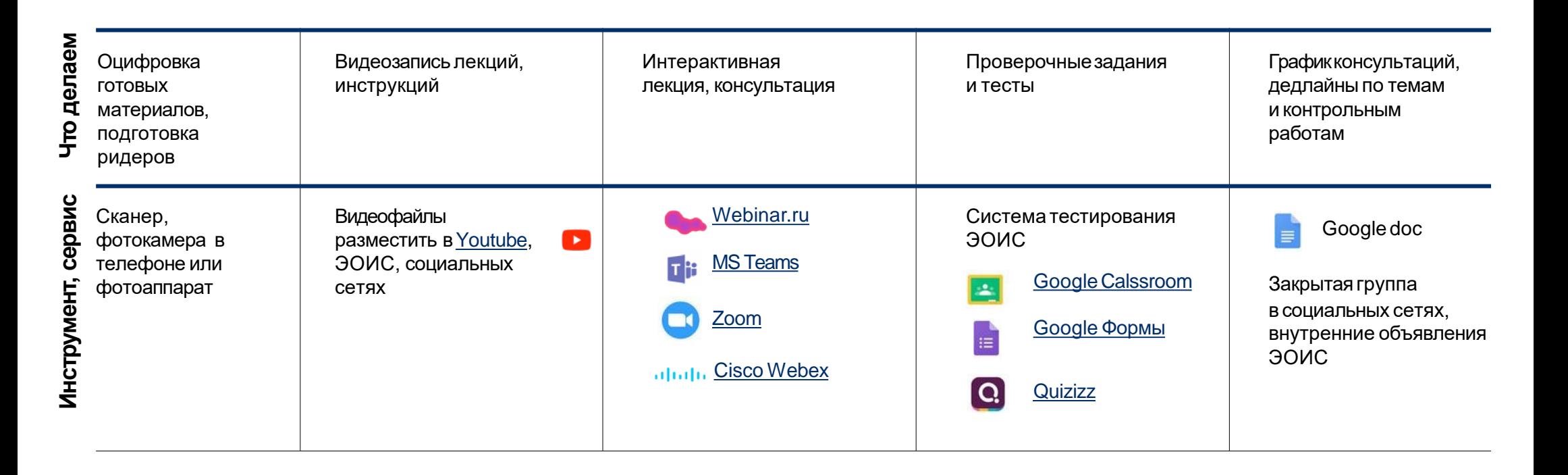

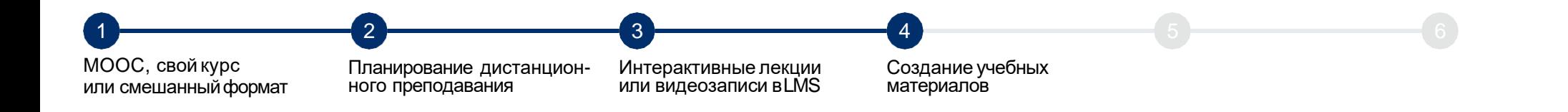

### материалы 5 Размещаем учебные

! Для того, чтобы завершить создание курса, необходимо опубликовать все созданные материалы в среде, где они будут доступны студентам дляработы

*Пояснение:*

Уточните, где размещеныинструкции по работе с университетской ЭОИС, удекана или у работников вашего университета, отвечающих за IT-сопровождение.

- 1. Регистрируемся в ЭОИС (если вы не делали этого ранее)
- 2. Получаем доступ к пустомусайту дисциплины
- 3. Создаем структуру курса в соответствии с тематическим планом
- 4. Оцифрованные материалы загружаем в медиахранилище
- 5. Размещаем ссылку на видеоматериалы
- 6. Размещаем объявление
- 7. Настраиваем тесты

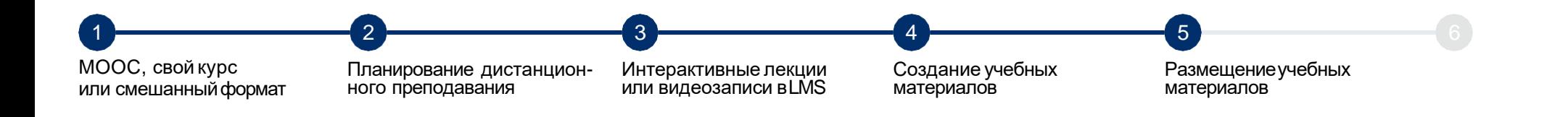

### 6 Приглашаем студентов

Когда вы заполните сайт дисциплины, студенты это увидят.

Нелишним будет направить письмо-приветствие с объяснением правил работы вдисциплине, списком дедлайнов и описанием ближайших учебных мероприятий (через объявление в ЭОИС письмо уходит всем студентам этой дисциплины автоматически).

Электронные адреса ваших студентов, наверняка, есть в деканатах. Просто рассылки можно также использовать для организации дистанционного обучения. !<br>!<br>!

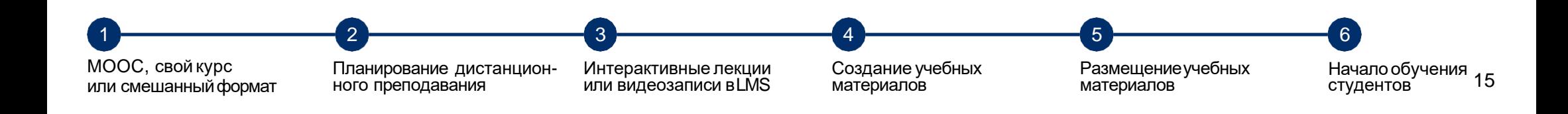

### Что делать, если в вузе нет своей Learning Management System (LMS)?

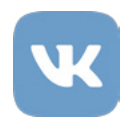

!<br>!

Мы рекомендуем вам обратить внимание на возможности, которые предоставляют социальные платформы, в частности, vk.com, 90% всех студентов зарегистрированы на этой платформе.

Функционал платформы позволяет объединить всех студентов учебной группы или тематически (по предмету). Если сделать сообщество закрытым, материалы увидят только приглашённые пользователи. Всообществе можно размещать материалы в различных форматах: документы (презентации, файлы, таблицы), картинки, аудио, видео. Документы можно скачивать или просматривать прямо в интернете —для этого не потребуются дополнительные программы. Также там можно размещать заранее записанное видео либо проводить трансляции (вебинары).

Кроме того, на платформе есть возможность создавать «беседы» вместимостью до 500 человек каждая для оперативного информирования, объявлений, ответов на вопросы.

Втекущих условиях компания Mail.ru предложила набор инструментов и пошаговых [инструкций](https://vk.com/doc75791_538164189?hash=99bf6e101bf54f4872&dl=10683446ae9975b336) для педагогов по оперативной организации дистанционного обучения и коммуникаций со студентами.

### Контакты в НИУ ВШЭ

### **Кулик Евгения Юрьевна**

Директор по онлайн-обучению +7(495) 772-9590 доб. 22255 [ekulik@hse.ru](mailto:ekulik@hse.ru)